# FAQ Mobiclic/ Toboclic

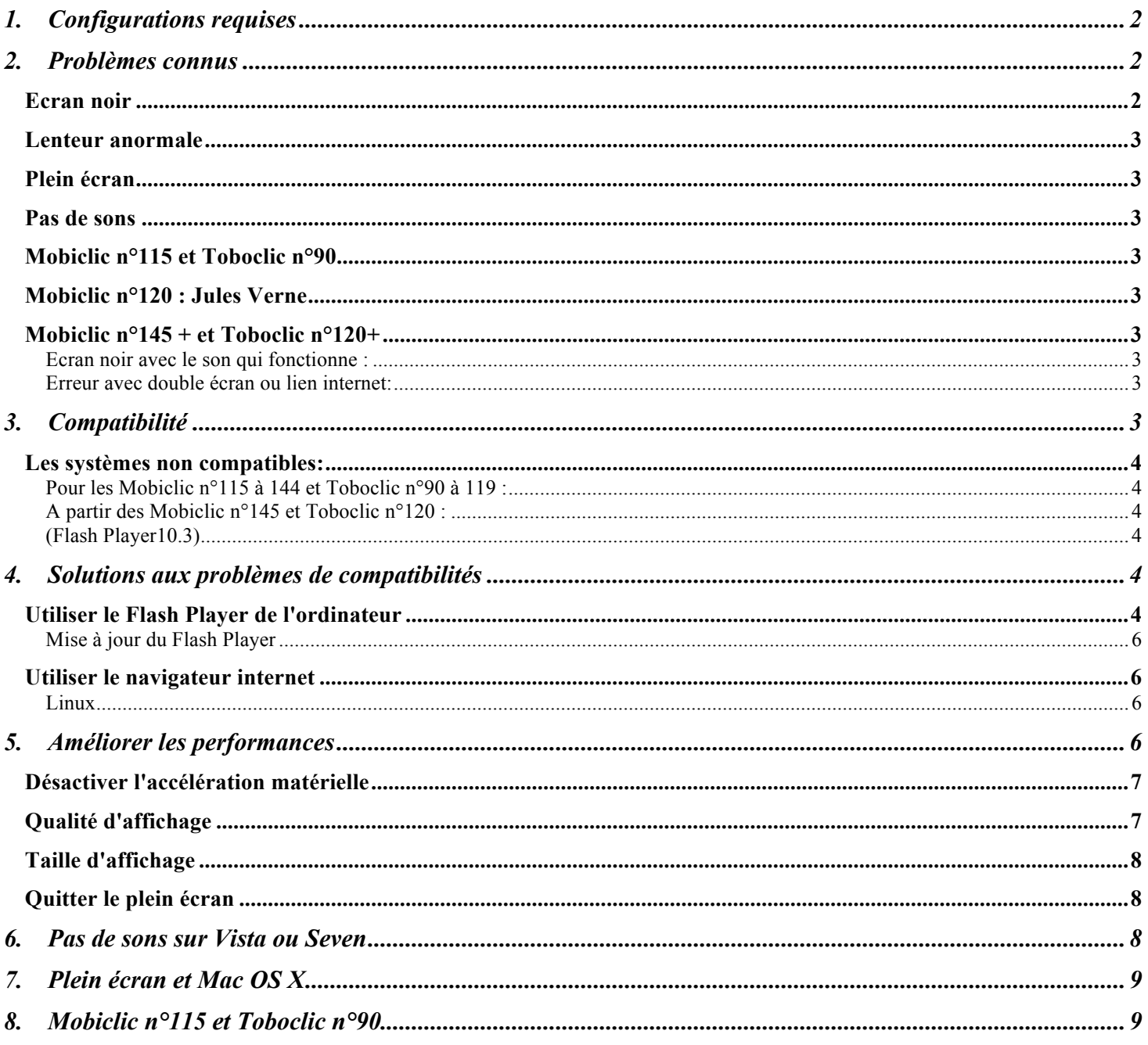

# *1. Configurations requises*

Les configurations minimales pour lire Mobiclic et Toboclic sont celles conseillées par Adobe® pour le Flash Player 10.3.

Vous trouverez les informations complètes sur cette page : http://Flash Player.adobe.com/fr/special/products/Flash Player/systemreqs/

#### **Remarque :**

A partir des numéros 145 de Mobiclic et 120 de Toboclic les Mac équipés de processeur **PowerPC**® ne sont pas compatibles avec Flash Player 10.3.

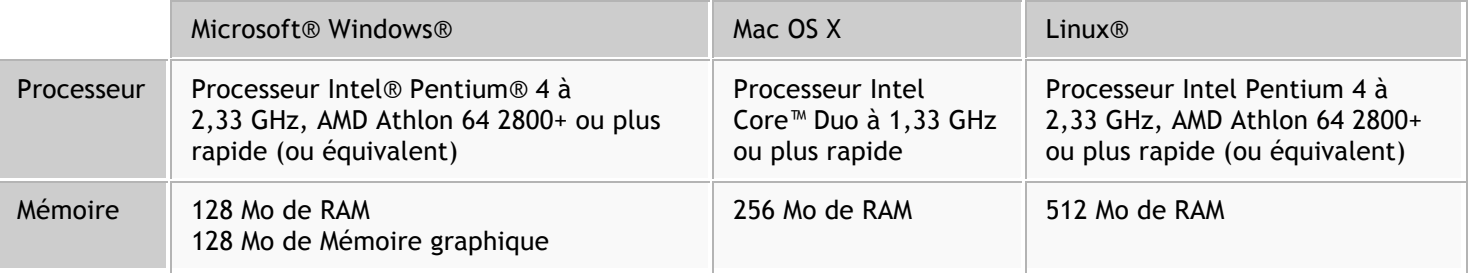

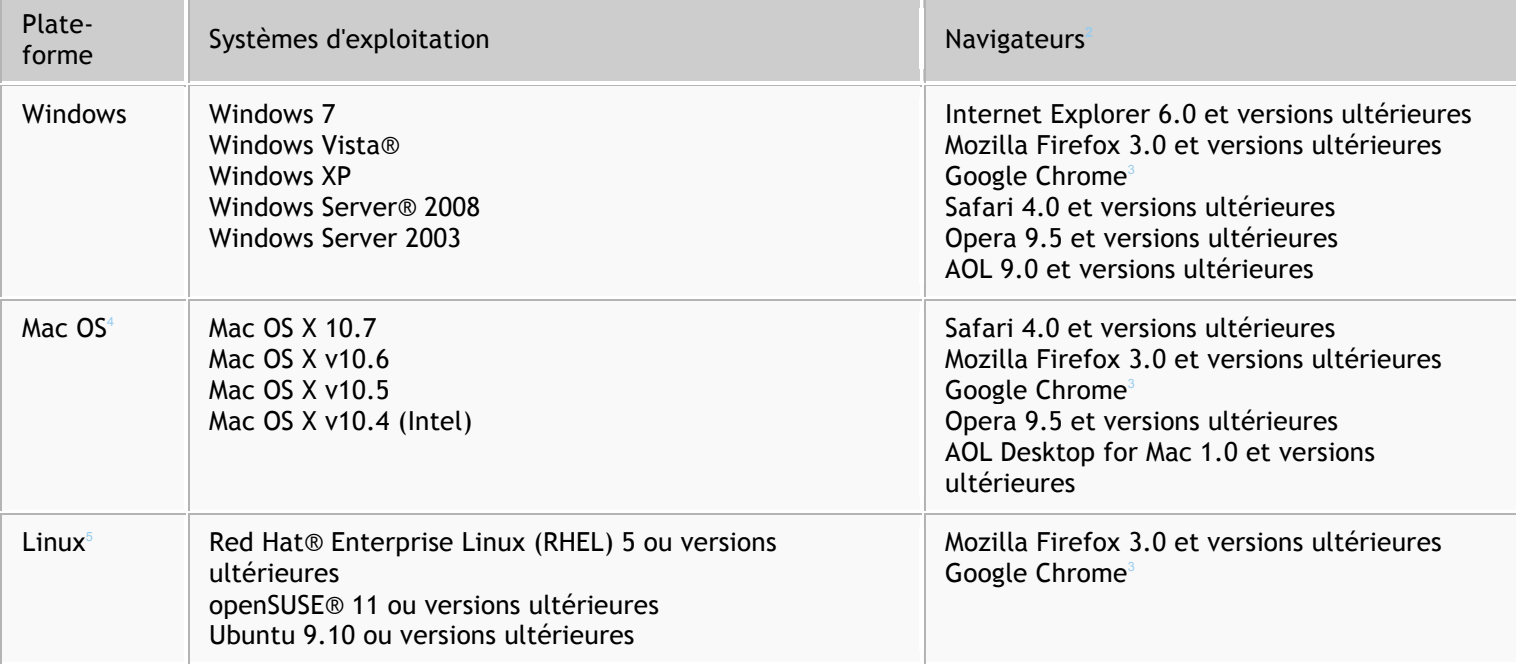

## *2. Problèmes connus*

**Ecran noir**

Si au lancement de Mobiclic ou de Toboclic vous ne voyez qu'un écran noir c'est certainement parce que le logiciel Flash Player n'est pas à jour ou que votre système d'exploitation ne supporte pas la version utilisée par nos cd-rom Reportez vous au chapitre **Compatibilité**.

#### **Lenteur anormale**

Si vous trouvez que Mobiclic ou Toboclic se jouent trop lentement, que les animations manquent de fluidité, sautent ou semblent ne pas finir normalement, que votre ordinateur à des difficultés à lire le cd-rom, reportez vous au chapitre **Améliorer les performances**.

### **Plein écran**

Sur Mac, si les cd-rom ne s'affichent pas en plein écran, reportez vous au chapitre **Plein Ecran et Mac OSX**

#### **Pas de sons**

Sur Windows Vista et Seven, vérifier que le son Flash est activé.

#### **Mobiclic n°115 et Toboclic n°90**

Ces deux numéros ne se lancent pas automatiquement lors de l'insertion du cd-rom. Une fois lancés manuellement, ils fonctionnent correctement.

Pour les lancer manuellement, reportez vous au chapitre **Mobiclic n°115 et Toboclic n°90**

#### **Mobiclic n°120 : Jules Verne**

Sur l'écran des mondes fantastiques, si vous n'arrivez pas à dissiper le brouillard, essayez de désactiver l'accélération matérielle, de baisser la qualité d'affichage ou de réduire la taille de l'écran.

### **Mobiclic n°145 + et Toboclic n°120+**

#### **Ecran noir avec le son qui fonctionne :**

Si vous utilisez un Mac équipé d'un PowerPC, vous ne pouvez plus lire Mobiclic et Toboclic (cf : Configurations Requises)

#### **Erreur avec double écran ou lien internet:**

Sur un ordinateur avec un double écran, si on clique sur le second écran après avoir lancé le cd-rom, Flash Player quitte et affiche un message d'erreur.

Cette erreur peut également se produire lorsqu'on clique sur un lien qui ouvre le navigateur internet alors qu'on consulte les cd-rom.

Solutions :

-Installer la dernière version du Flash Player (Flash Player 11.4) -Réduire la fenêtre de Toboclic et quitter le mode Plein Ecran avant de cliquer sur un lien qui ouvre une page internet.

# *3. Compatibilité*

Depuis septembre 2009 Mobiclic et Toboclic utilisent uniquement la technologie Flash (Flash Player 10). Certains systèmes d'exploitation ne supportent pas ou mal cette technologie La lecture peut être très lente, saccadée ou dans le pire des cas il n'y a qu'un écran noir.

#### **Les systèmes non compatibles:**

(source : http://Flash Player.adobe.com/fr/products/Flash Player/systemreqs/ )

### **Pour les Mobiclic n°115 à 144 et Toboclic n°90 à 119 :**

PC: Windows 98 et inférieurs Windows ME (Millenium)

Macintosh: Mac OS 9 et inférieurs Mac OS X 10.1 à 10.3

Linux Red Hat® Enterprise Linux 3 et 4 D'autres distributions anciennes peuvent ne pas être compatibles.

### **A partir des Mobiclic n°145 et Toboclic n°120 : (Flash Player10.3)**

PC : Pas de changements.

Macintosh: **POWER PC. Seules les machines à base de processeurs Intel sont compatibles**

Linux Pas de changements.

### *4. Solutions aux problèmes de compatibilités*

Si les cd-rom ne fonctionnent pas, essayez de :

1\_Utiliser le Flash Player de l'ordinateur 2\_Utiliser le navigateur internet

### **Utiliser le Flash Player de l'ordinateur**

Sur les cd-rom, nous avons mis un autre fichier pour lancer Mobiclic et Toboclic. Il s'appelle **Milan.swf** Ce fichier utilisera la version du Flash Player installée sur l'ordinateur. **Il vous faut au minimum la version 9**.

Pour lancer Milan.swf :

**\*sur MAC**, ouvrez le Finder, sélectionnez le cd-rom et lancez le fichier Milan.swf

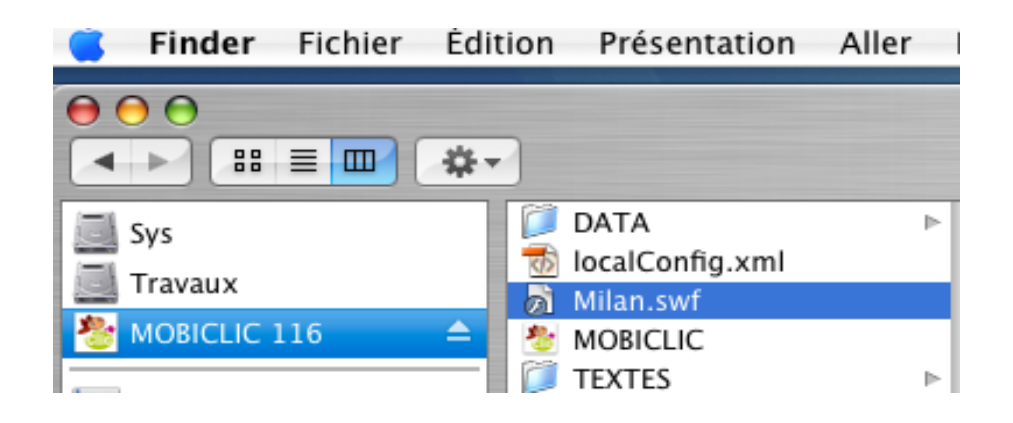

#### **\*Sur PC**, ouvrez le Poste de travail,

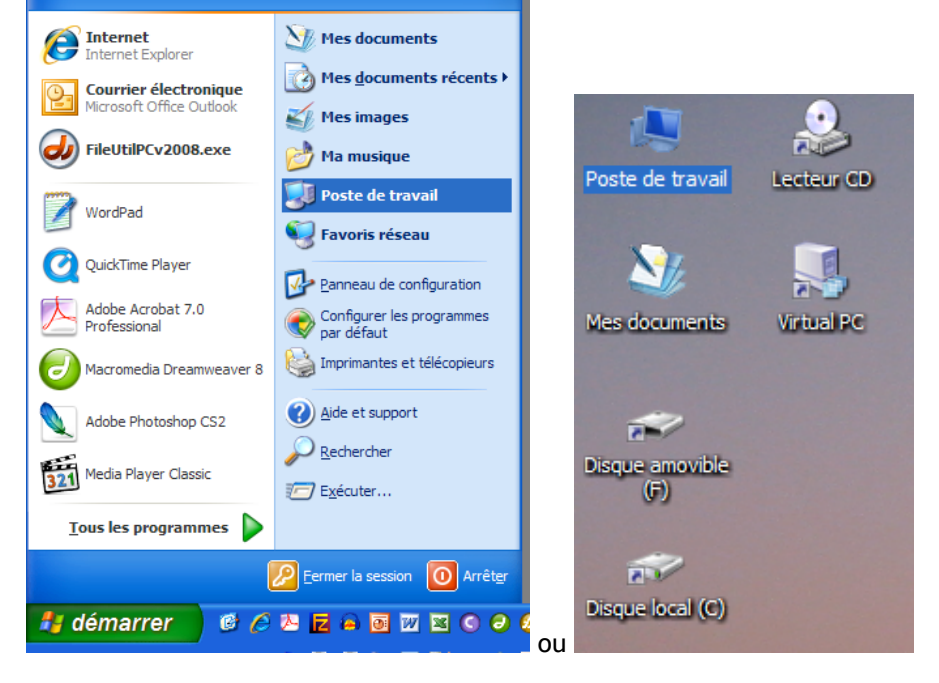

faites un clic DROIT sur le lecteur cd-rom et cliquez sur Ouvrir. Poste de travail

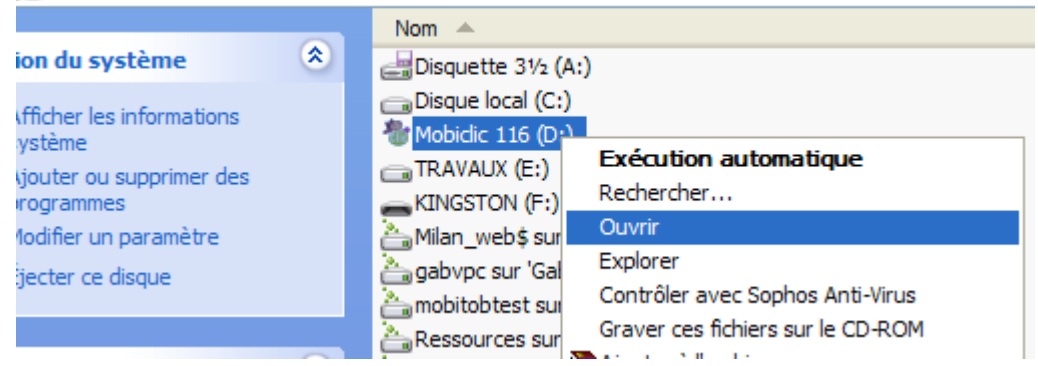

#### Double cliquez sur le fichier **Milan.swf**

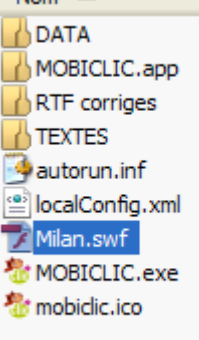

### **Mise à jour du Flash Player**

Si votre système est compatible, utilisez de préférence la dernière version. Dans le cas contraire, téléchargez et installez la version 10.3

**Attention** : Il s'agit de la version autonome du logiciel Flash Player, pas de l'extension pour le navigateur internet (voir plus bas pour la version internet).

Pour Mac

Flash Player 11.4.zip (14,23 mo) Flash Player 10.3.zip (4,95 mo)

Pour PC (et pour Windows sur Mac)

Flash Player 11.4.exe (8,46 mo)

Flash Player 10.3.exe (5,53 mo)

Pour LINUX

Flash Player 11.2.tar.gz (5,72 mo)

Flash Player 10.3.tar.gz (4,24 mo)

#### **Utiliser le navigateur internet**

Si la mise à jour du Flash Player n'est pas possible sur l'ordinateur, il est possible de visionner Mobiclic et Toboclic dans le navigateur internet.

Il suffit de faire glisser le fichier **Milan.swf** dans une fenêtre du navigateur. Le navigateur internet doit avoir le Flash Player 10.3 installé.

http://get.adobe.com/fr/flashplayer/otherversions/

Sélectionnez votre systèle d'exploitation (version de Windows ou du Mac OS) puis la version correspondante du Flash Player.

#### **Linux**

Pour lire Mobiclic ou Toboclic sur Linux, utilisez votre navigateur internet. Installez au préalable la version 10 du Flash Player.

Ensuite faites glisser le fichier MILAN.swf dans la fenêtre du navigateur.

Pour simplifier les lancement suivants, vous pouvez mettre ce fichier dans vos favoris en ajoutant l'adresse suivante: file:///media/cdrom0/Milan.swf

Vous pouvez trouver une aide complète pour installer le Flash Player sur ce site: http://doc.ubuntu-fr.org/Flash Player

# *5. Améliorer les performances*

Sur PC (Windows XP, Vista et 7 ) ou MAC OS 10.4, 10.5 et 10.6.

Si votre système d'exploitation est compatible (voir 2. Compatibilité) et que vous avez tout de même des problèmes de lecture, essayer ceci (de préférence dans cet ordre) :

- 1\_ Désactiver l'accélération matérielle.
- 2\_ Baisser la qualité d'affichage.
- 3\_ Réduire la taille d'affichage.
- 4\_ Quitter le mode plein écran.

#### **Désactiver l'accélération matérielle**

Cette procédure fonctionne sur Mac et sur PC.

A noter que dans quelques rares cas, il est possible que certaines animations fonctionnent moins bien une fois l'accélération matérielle désactivée.

Lancez Mobiclic ou Toboclic.

Lorsque vous voyez le logo rouge **Milan Presse**, faites un **clic droit**. Dans la fenêtre qui apparait, cliquez sur **Paramètres**

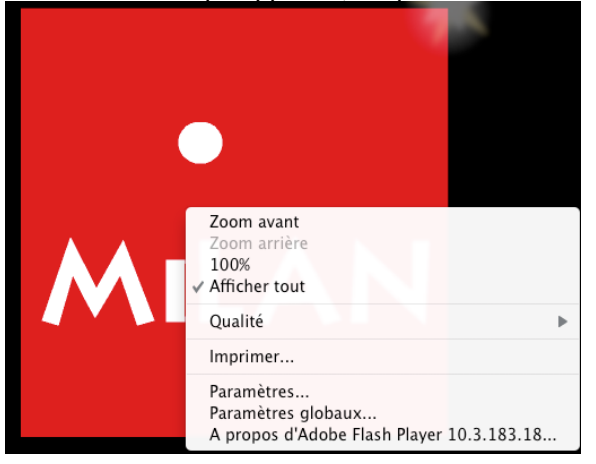

Cliquez ensuite sur le bouton le plus à gauche ("Paramètres Adobe Flash Player) et **décochez** l'option "Activer l'accélération matérielle", Fermer puis relancez le cd-rom.

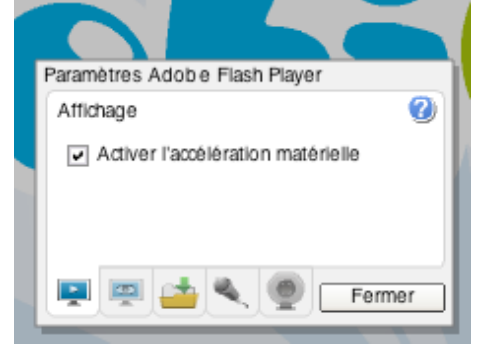

### **Qualité d'affichage**

Au Sommaire, ou sur tout écran que vous trouvez trop lent, vous pouvez baisser la qualité de l'affichage en cliquant sur le bouton prévu à cet effet dans la "zapette".

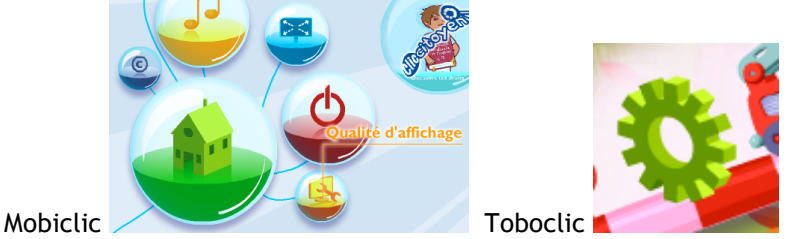

A noter que, par défaut la qualité est réglée sur "Moyen". Si votre ordinateur est récent vous pouvez l'augmenter.

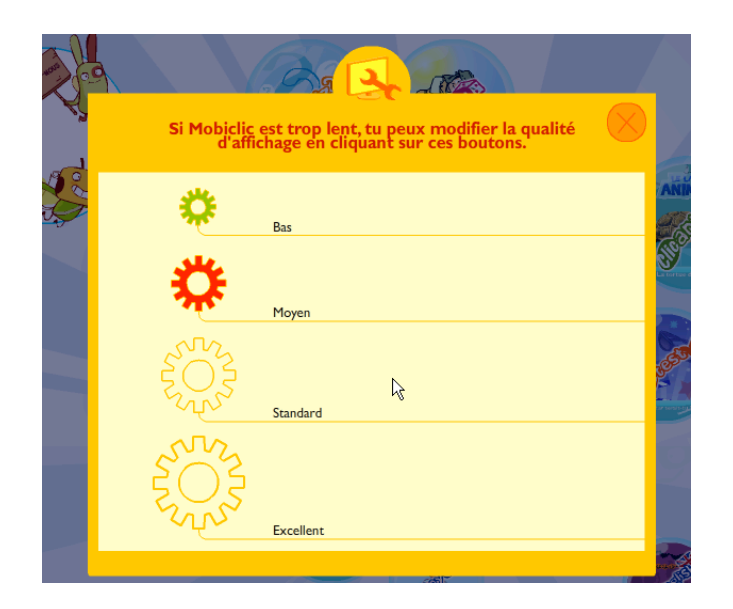

# **Taille d'affichage**

Si les 2 méthodes précédentes ne suffisent pas, vous pouvez passer en mode réduit.

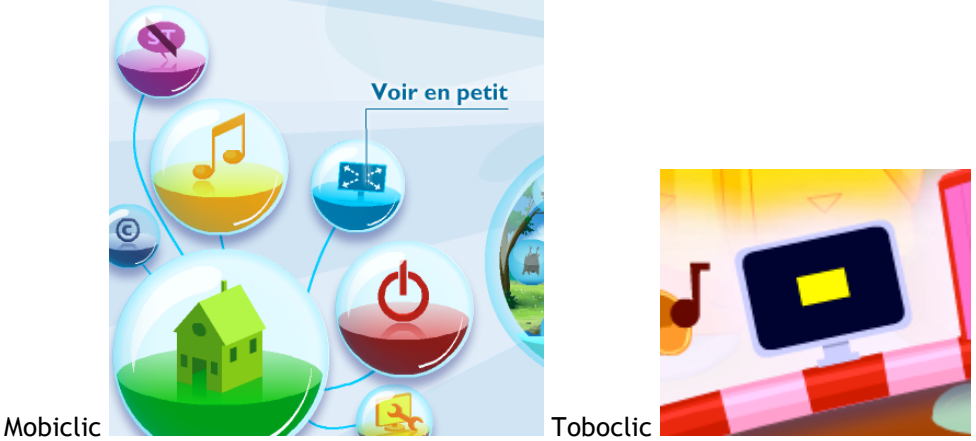

### **Quitter le plein écran**

Si nécessaire, vous pouvez également lire Mobiclic et Toboclic en mode fenêtré, moins exigeant que le mode plein écran.

Sur MAC : une fois le cd-rom lancé, appuyez simultanément sur les touches POMME + F. Même combinaison pour repasser en plein écran.

Sur PC : une fois le cd-rom lancé, appuyez simultanément sur les touches SHIFT (MAJ) + ESC. Pour revenir en plein écran utilisez CTRL + F.

# *6. Pas de sons sur Vista ou Seven*

Sur Windows Vista et Seven, lancez Mobiclic ou Toboclic. Quittez le mode plein écran pour passer en mode fenêtré. Cliquez sur l'icône du haut-parleur dans la barre des taches, en bas à droite. Cliquez ensuite sur mélangeur.

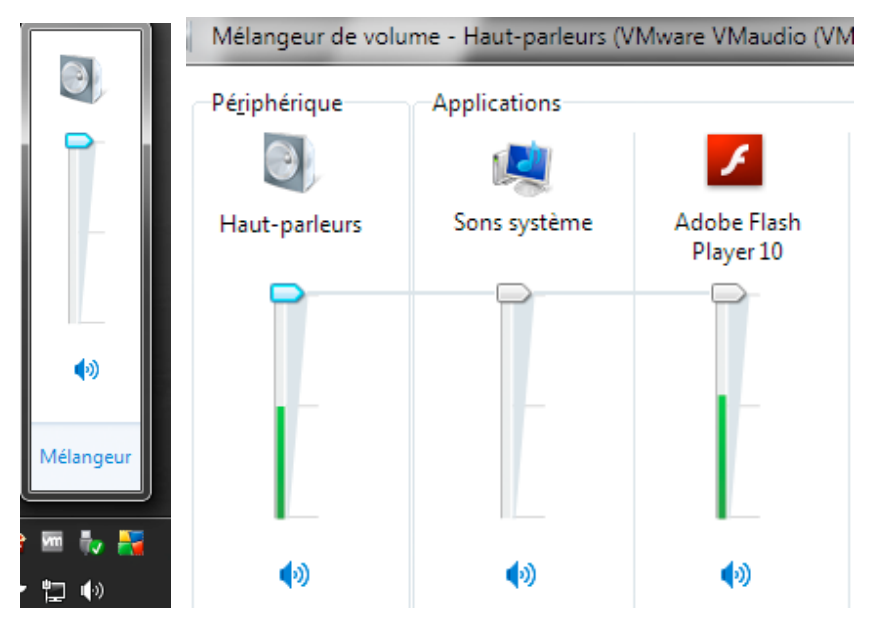

Mettez le volume du son Adobe Flash Player au maximum (vers le haut). Note : Cette barre de volume n'apparaitra que si Mobiclic (ou Toboclic) est en cours de lecture.

# *7. Plein écran et Mac OS X*

Sur Mac OSX, si le dock est affiché lors du lancement de Mobiclic ou de Toboclic, le cd-rom ne sera pas en plein écran. Il restera une barre système en haut de l'écran. C'est gênant parce-que la partie inférieure des animations peut être légèrement masquée et peut entrainer certains bugs. Par exemple lors de l'impression, la fenêtre peut descendre légèrement à chaque fois qu'on imprime.

Pour éviter ces désagréments il suffit de masquer le dock avant de lancer Mobiclic ou Toboclic.

Si le dock est paramétré pour se masquer automatiquement il suffit d'attendre qu'il disparaisse avant de lancer les cdrom.

Dans le cas contraire, il suffit d'utiliser le raccourci clavier **POMME +ALT+D**. Cela active le masquage automatique (refaire cette manipulation pour désactiver le masquage automatique).

# *8. Mobiclic n°115 et Toboclic n°90*

Ces deux numéros ne se lancent pas automatiquement. Pour les lancer procédez de la manière suivante:

Sur PC: Ouvrez le Poste de travail

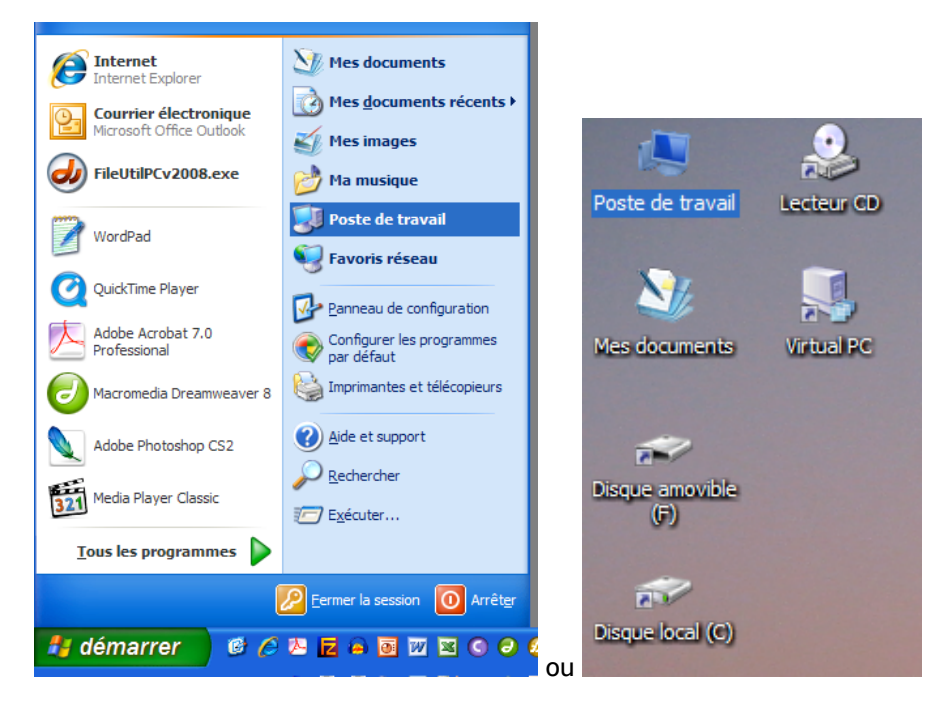

Faites un clic droit sur le cd-rom.

Ils s'appellent Mobiclic n°114, mais ce bien le Mobiclic n°115 ou le Toboclic n° 90, de septembre 2009.

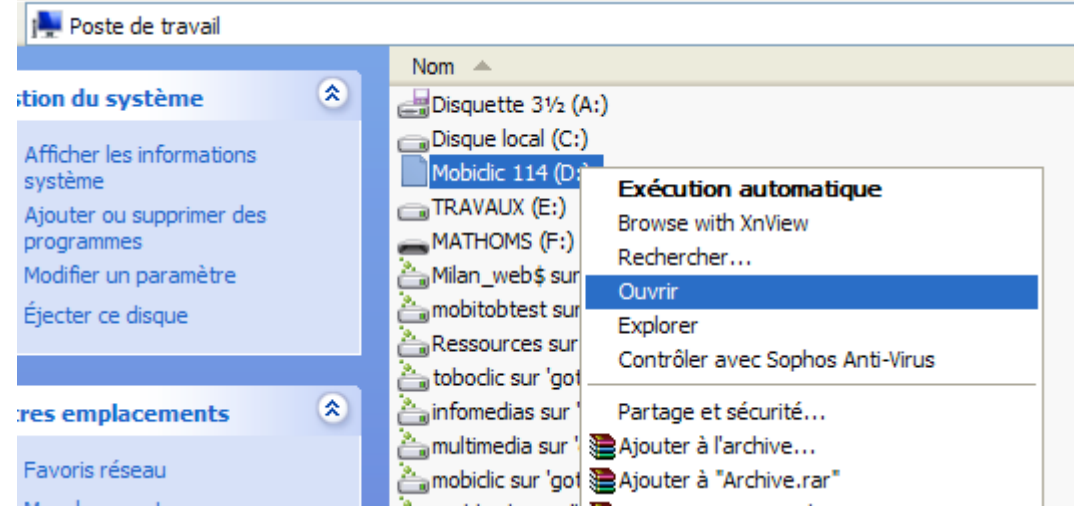

Lancez le fichier **Mobiclic.exe** (si vous ne voyez pas les extensions de fichiers, cliquez sur le premier **Mobiclic** de la liste) ou **Toboclic.exe** selon le cas.

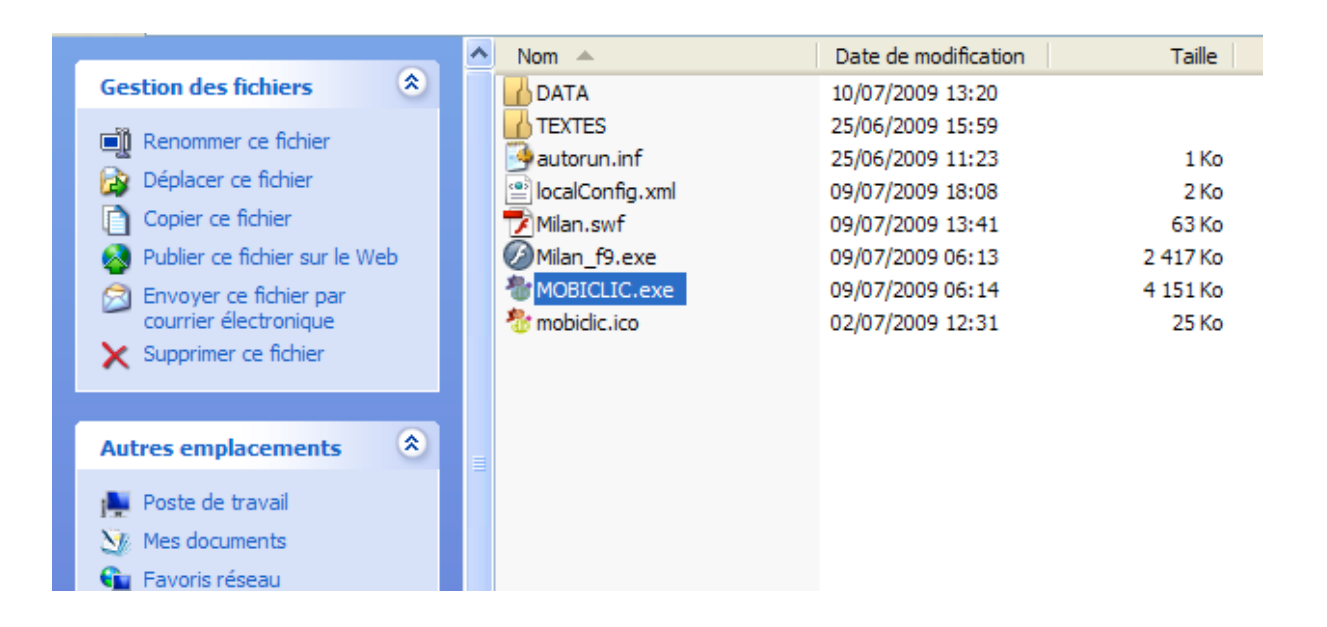

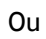

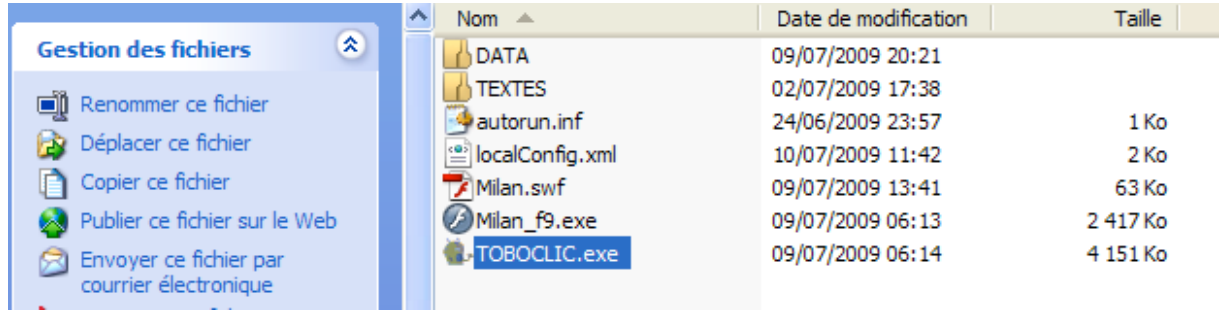